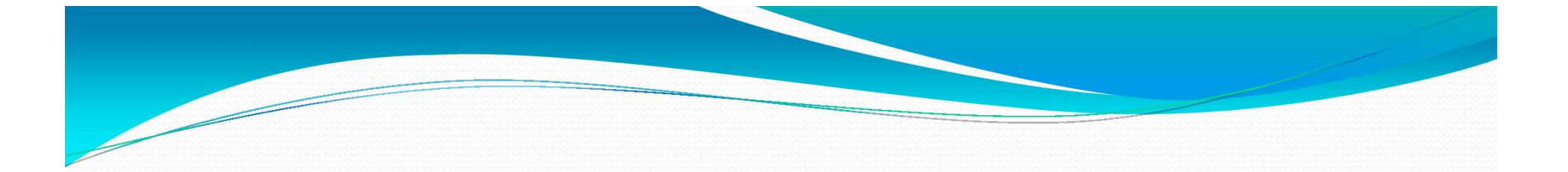

# Les statistiques dans Koha

Aurélie Grenier, 08 et 09/04/2021

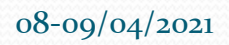

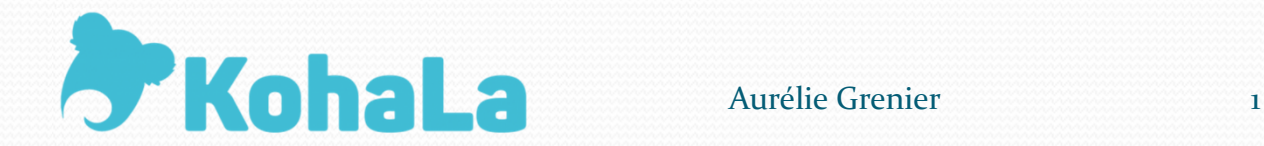

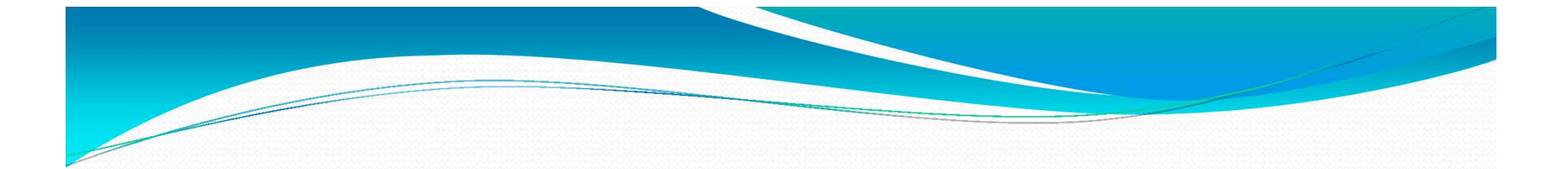

#### Séance 1 : Les statistiques pré-existantes dans Koha

Jeudi 8 avril, 9h30-10h30

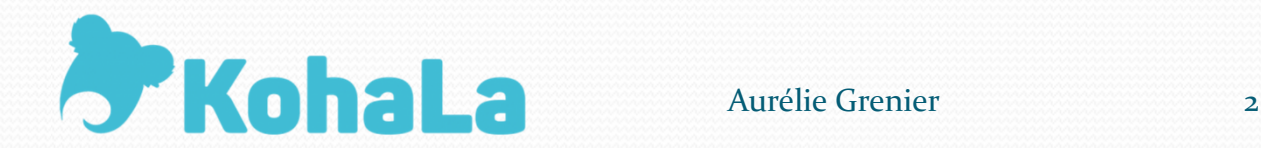

08-09/04/2021

#### Qu'entend-on par statistiques ?

- Des chiffres (nombre de prêts, nombre d'adhérents, nombre de notices, durée de prêt…)
- Des listes (listing de désherbage, liste d'adhérents avec une certaine caractéristique, liste de documents que l'on veut modifier…)

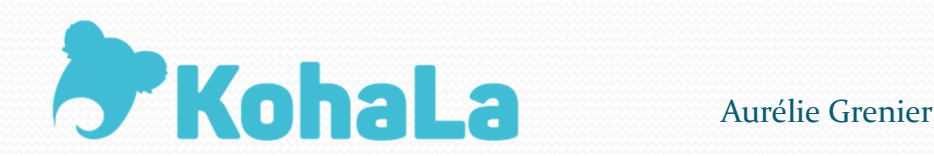

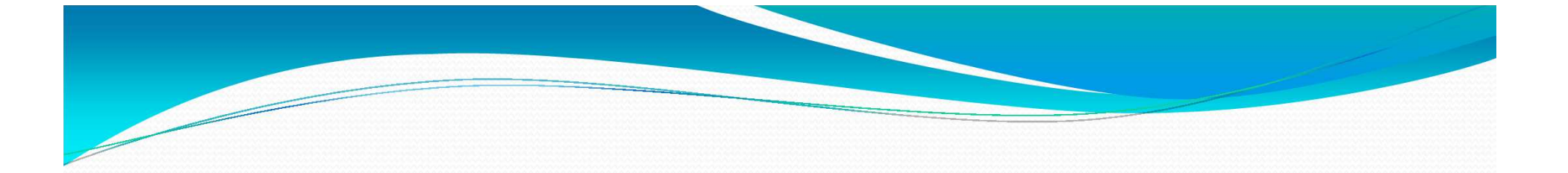

#### Où trouver des statistiques ?Les statistiques pré-existantes

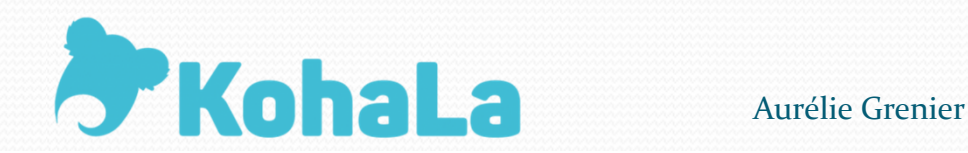

08-09/04/2021

4

#### Dans le module Circulation :

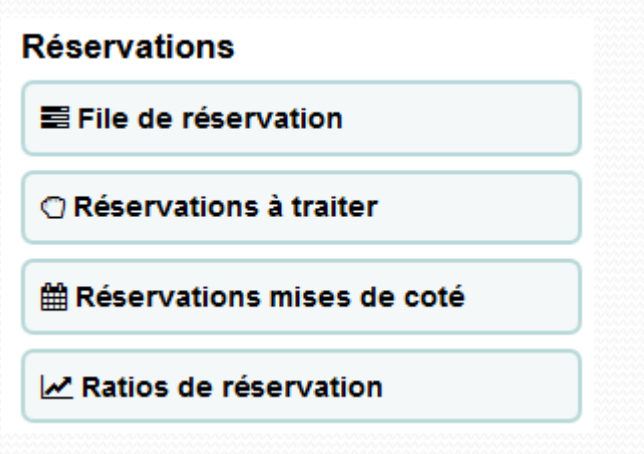

Demandes des adhérents

**图 Demandes d'article** 

**Transferts** 

 $\rightleftarrows$  Transférer

I Transferts à recevoir

**Retards** 

*O* Retards

**@ Retards avec amendes** 

**Aurélie Grenier** 

08-09/04/2021

5

Dans la recherche sur les exemplaires :

Avantages :

- Utilisable par tous les collègues
- Déjà paramétré en partie
- Champs de recherche personnalisables
- Export possible des codes-barres ou de la recherchecomplète

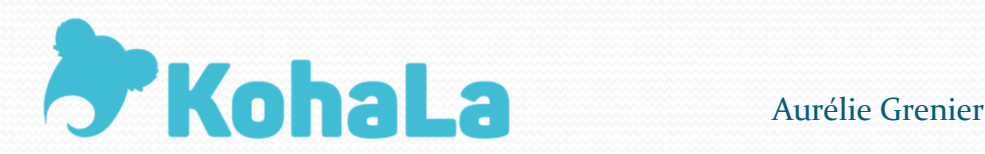

Dans la recherche sur les exemplaires :

Inconvénients :

- Pas de possibilité de paramétrer l'affichage des résultats
- Seulement des listes, pas de chiffres

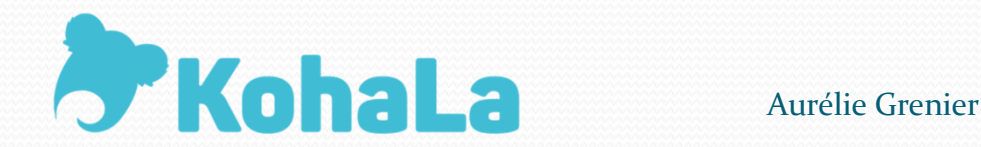

Dans le menu Rapports !

Avantages :

- Des statistiques prédéfinies concernant tous les modules
- Des listes ou des chiffres
- $\equiv$ Avec choix de plusieurs critères
- Avec possibilité d'export

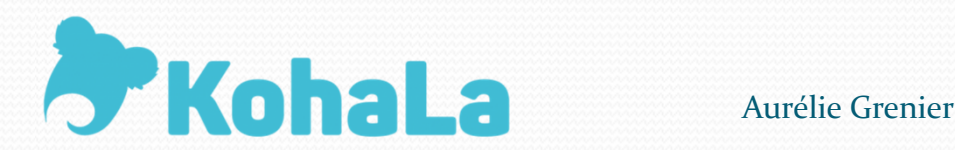

Dans le menu Rapports !

Inconvénients :

- Sur permission
- Sur des critères pas forcément pertinents selon le paramétrage de votre site
- Un affichage des résultats pas toujours clair…
- Attention au RGPD sur certains rapports

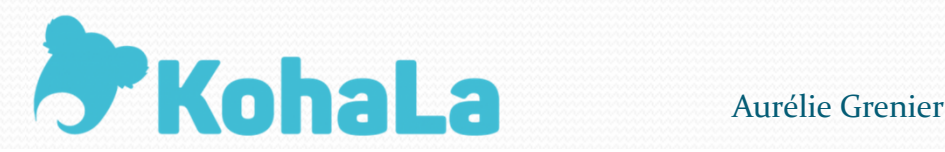

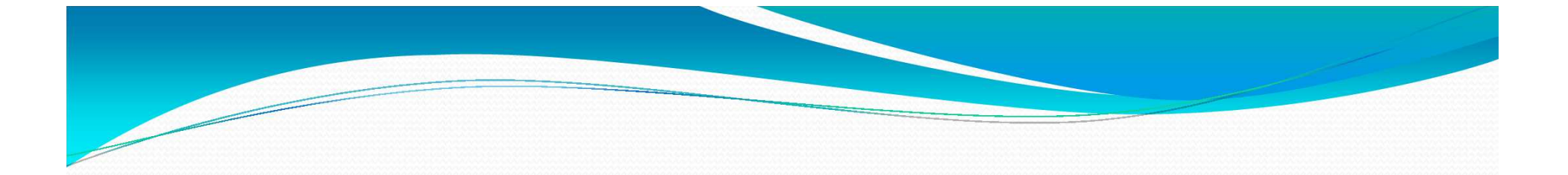

#### Séance 2 : Débuter en requêtes SQL

Jeudi 8 avril, 14h-15h30

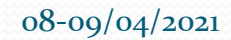

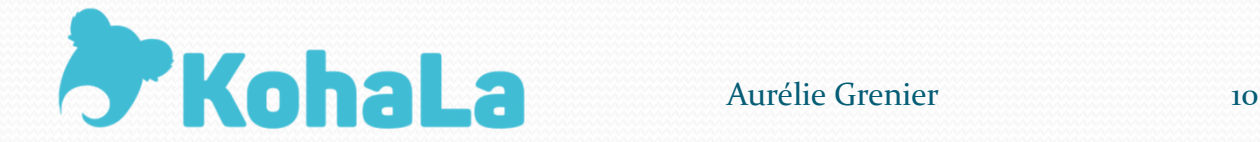

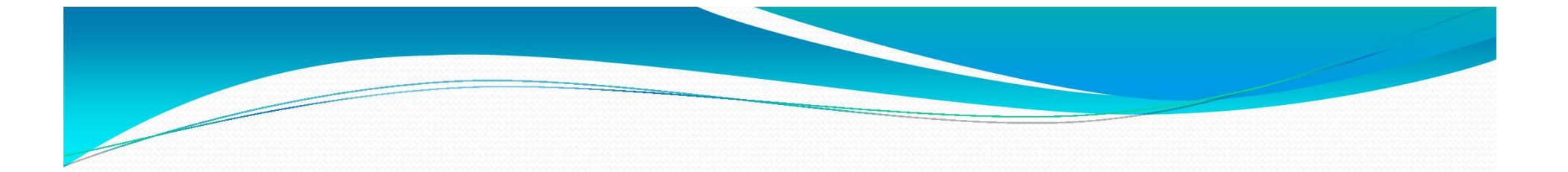

#### Que peut-on interroger ?La base de données

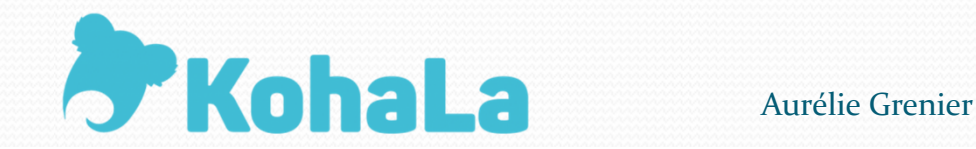

08-09/04/2021

 $\mathbf{r}$  and  $\mathbf{n}$  and  $\mathbf{n}$ 

#### Que peut-on interroger ?

- Tout ! Mais en anglais…
- Schéma de la base de données accessible depuis le module Rapports :

#### **Autres**

- Exemplaires perdus
- Commandes par bugdet
- Catalogue par type de document
- · Durée moyenne du prêt
- · Schéma de la base de données Koha
- · Bibliothèque de rapports Koha

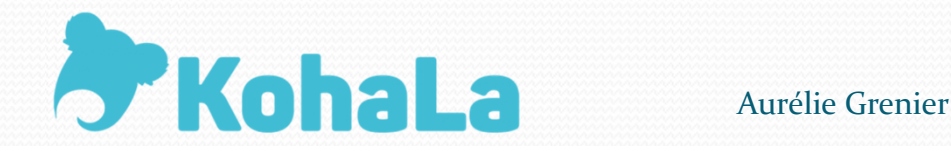

#### Le vocabulaire utile

- Table : groupe de données. Exemple : la table 'borrowers' stocke les données sur les adhérents
- Colonne : un type de données. Exemple : le nom de famille ('surname') pour les adhérents
- Clé primaire : identifiant unique d'un groupe de données (ex : le numéro d'adhérent)

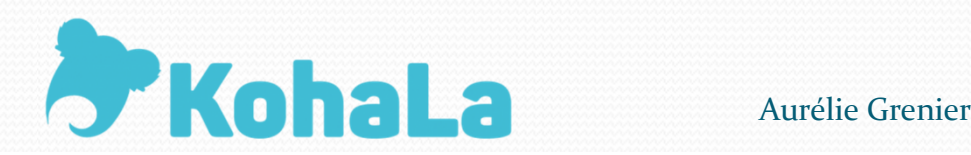

#### Les tables les plus utilisées

- Pour les rapports sur le catalogue : biblio, biblioitems, items, biblio\_metadata
- Pour les rapports sur les périodiques : serial, subscription
- Pour les rapports sur les adhérents : borrowers, borrower attributes
- Pour les rapports de circulation : issues, old\_issues, statistics

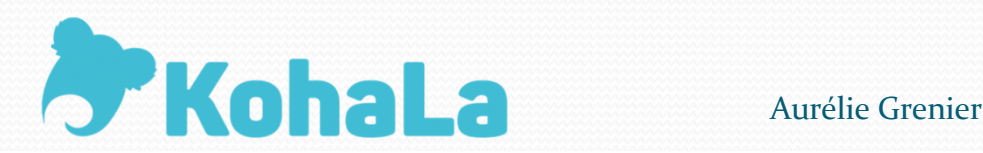

#### La notion de bibliothèque

- Homebranch = bibliothèque propriétaire du document dans la table 'items' /Holdingbranch = bibliothèque de dépôt du document dans la table 'items'
- Branchcode = bibliothèque propriétaire du document dans la table 'issues' ; bibliothèque de retrait du document dans la table 'reserves' ; bibliothèque du lecteur dans la table 'borrowers'
- Branch = bibliothèque de l'opération de circulation dans la table 'statistics' / Issuingbranch = bibliothèque du prêt dans la table 'issues'

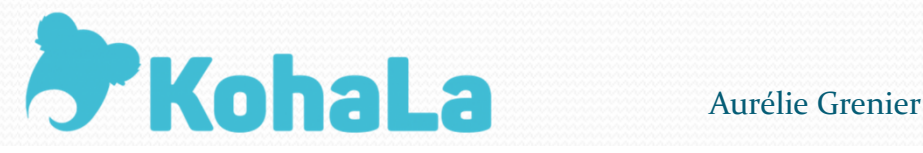

#### La notion de prêt

- Prêts en cours dans la table 'issues' / anciens prêts dans la table 'old\_issues'
- Historique de prêt d'un exemplaire dans la colonne 'issues' de la table 'items'
- Historique de prêt d'une notice dans la colonne 'totalissues' de la table 'biblioitems'
- Historique de circulation dans Koha dans la table 'statistics' : toutes les opérations réalisées dans Koha par date, lieu, numéro d'exemplaire et numéro d'adhérent

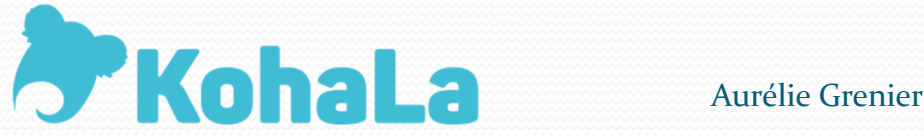

#### La notion de support

- **En fonction du paramétrage de votre base, le type de** document est saisi dans deux endroits différents
- Module administration : définit les conditions d'emprunt. En requête : items.itype

#### Paramètres de base

**Tous les sites** 

Définir les sites.

**Groupes de sites** 

Définir des groupes hiérarchiques de sites.

**Types de document** 

Définition des types de documents utilisés dans vos règles de circulation.

 Valeur autorisée CCODE ou TYPEDOC : définit les différents supports des documents. En requête : biblioitems.itemtype

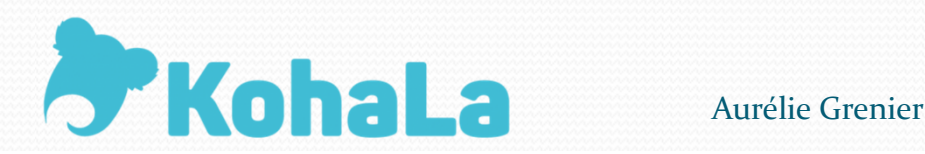

#### Les liens Koha-Marc

- Pour certains champs UNIMARC courants, ils ont été intégrés directement dans la base de données, on dit qu'ils sont « mappés ».
- On peut voir les champs mappés dans le module Administration Liens Koha => MARC

Définition de correspondances entre la base de données relationnelle (SQL) de Koha et les notices bibliographiques MARC.

- Il est possible de modifier ou d'ajouter des mappings.
- Les autres champs UNIMARC restent interrogeables mais d'une manière plus complexe.

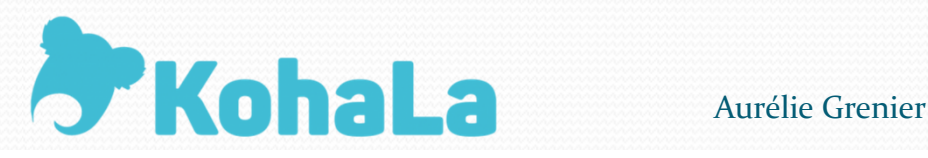

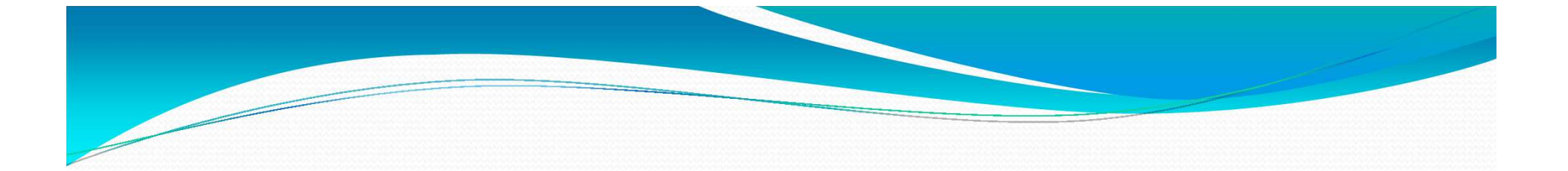

#### Les requêtes personnalisées :Créer des requêtes simples

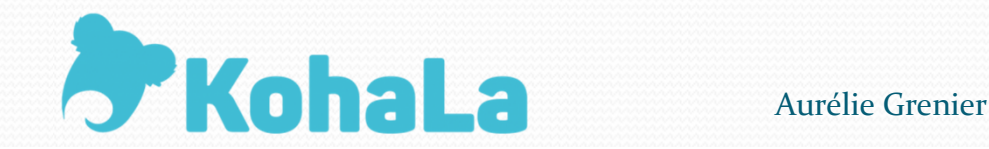

 $\mathbf{r}$  19

08-09/04/2021

- Les bonnes habitudes :
- Donner un nom clair à son rapport (charte de nommage possible)
- Créer a minima des groupes de rapport, voire des sousgroupes (valeur autorisées « REPORT\_GROUP » et «REPORT\_SUBGROUP »)
- Dans le champ note, inscrire des indications sur l'utilisation du rapport
- Avoir ouvert le schéma de la base et une autre instance de Koha

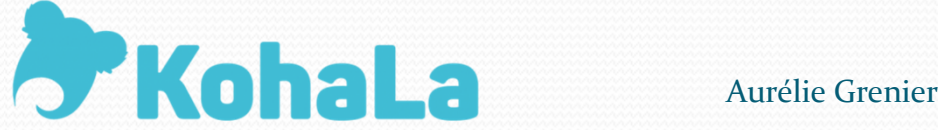

Les termes de base d'une requête SQL :

- SELECT : introduit les informations que l'on veut afficher
- FROM : indique la table dans laquelle la requête doit chercher ces informations
- WHERE : introduit une limitation
- ORDER BY : sert à classer les résultats affichés

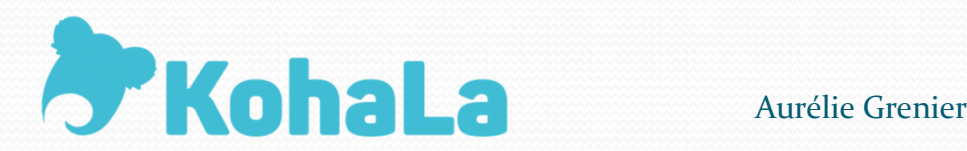

- SELECT :
- Le premier mot de **toute** requête
- Permet la création du tableau de résultats
- Saisir les informations que l'on veut afficher : indiquer le nom de la colonne précédé de sa table. Ex : borrowers.firstname
- Séparer les différentes colonnes par une virgule ,
- Ne rien mettre à la fin de la liste des colonnes

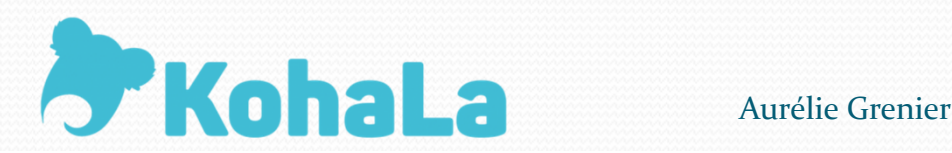

- FROM :
- $\frac{1}{\sqrt{2}}$  Indiquer après ce mot le nom de la table contenant les colonnes indiquées dans le SELECT
- Pas de ponctuation

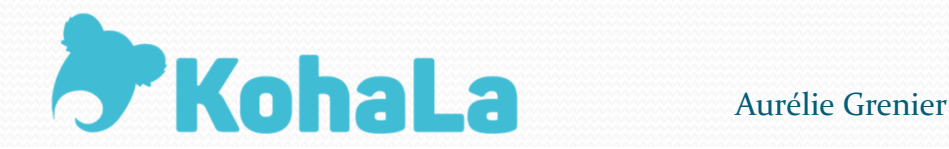

- WHERE :
- Pour introduire des filtres, des conditions
- Possibilité de combiner plusieurs filtres en utilisant AND
- Saisir les codes et non les libellés lorsqu'on utilise une valeur autorisée comme condition
- Mettre 'texte' ou chiffres

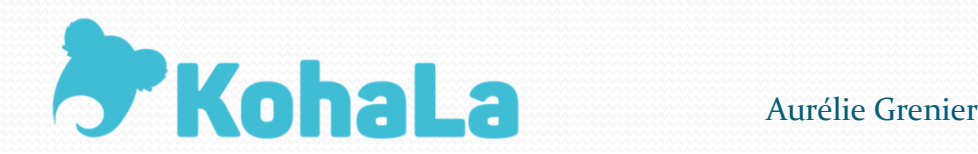

- Les différentes possibilités du WHERE :
- Introduire une condition chiffrée avec des opérateurs mathématiques  $(=\langle > | = \rangle)$
- Introduire un intervalle avec BETWEEN (dates au format aaaammjj)
- Introduire une condition floue avec  $LIKE + \%$
- Introduire une double condition avec IN (, )
- Chercher un champ vide ou non (IS NULL ou IS NOT NULL ;  $=$ " ou  $!=$ ")

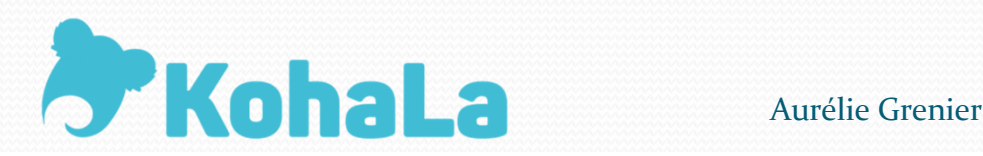

- ORDER BY :
- Pour trier les résultats obtenus
- Possibilité de trier en ordre croissant (par défaut) ou décroissant (ASC, DESC)
- Possibilité de choisir plusieurs critères de tri enséparant par des virgules comme dans le SELECT
- LIMIT :
- Pour limiter le nombre de résultats à afficher

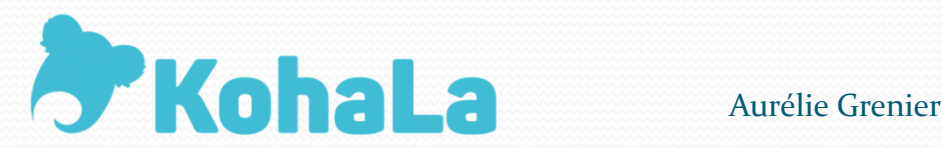

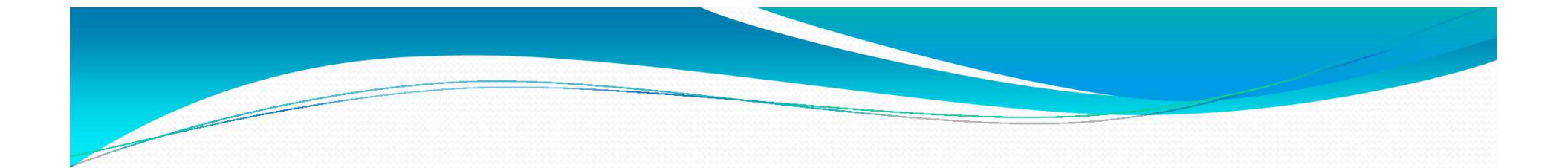

#### Séance 3 : Créer des requêtes SQL complexes

Vendredi 9 avril, 9h30-11h

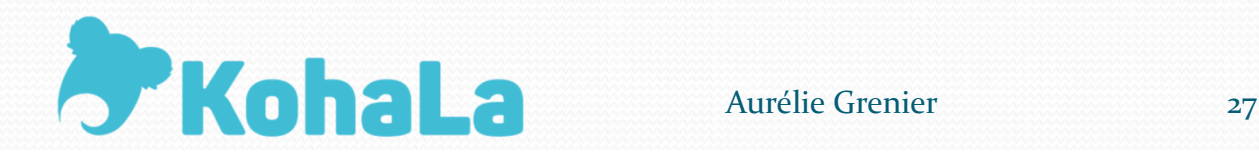

08-09/04/2021

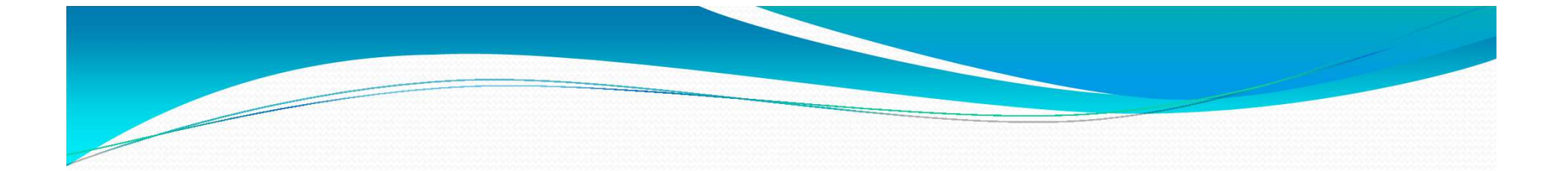

#### Les requêtes personnalisées :Créer des requêtes complexes

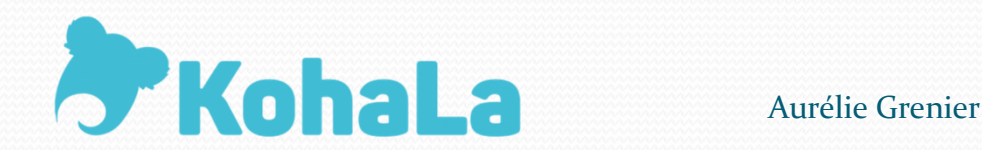

08-09/04/2021

- Effectuer une jointure de tables
- Pour afficher ou mettre des conditions issues de plusieurs tables.
- Possibilité de faire autant de jointures que l'on souhaite
- Doit se faire sur une clé primaire

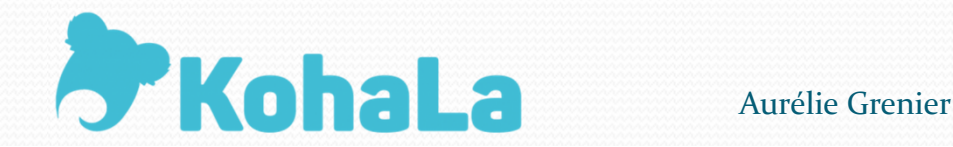

Les différents types de jointures

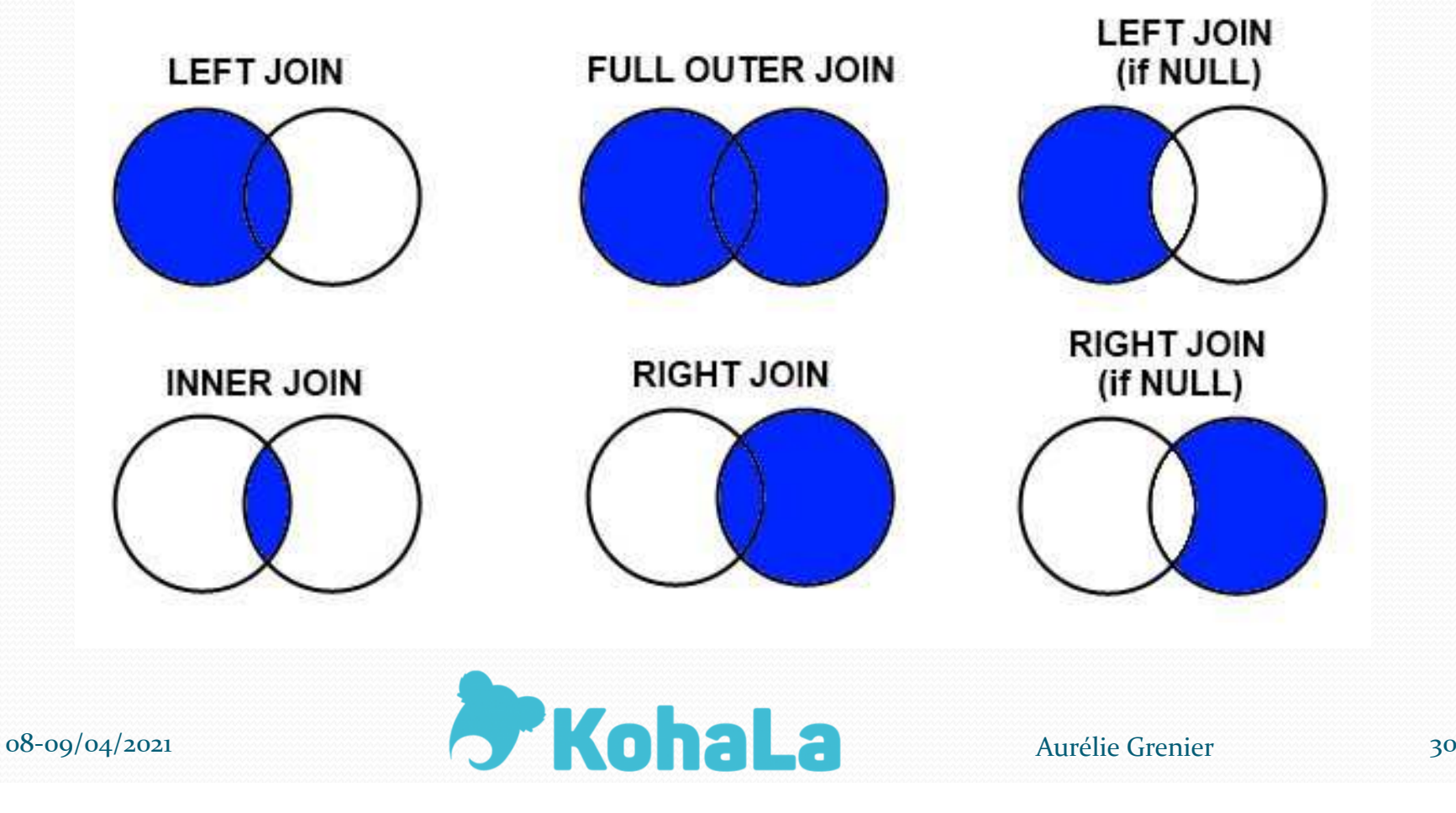

- Comment faire une jointure ?
- Dans le FROM indiquer le nom de la première table
- Après le JOIN indiquer le nom de la table que l'on veut joindre à la première
- Utiliser USING (nomdelaclé) si la clé a le même nomdans les deux tables
- Sinon utiliser ON table1.nomdelaclé=table2.nomdelaclé

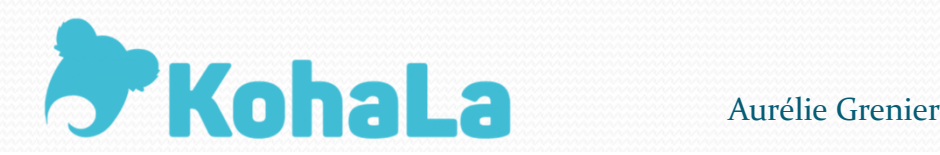

- Effectuer des opérations dans une requête
- COUNT : pour compter des occurrences
- AVERAGE : pour faire la moyenne
- SUM : pour additionner
- ROUND : pour arrondir (positionné avant)
- Fonctions complémentaires :
- GROUP BY : pour regrouper ce qu'on a compté
- HAVING : pour introduire une limitation chiffrée-
- WITH ROLLUP : pour faire le total

08-09/04/2021

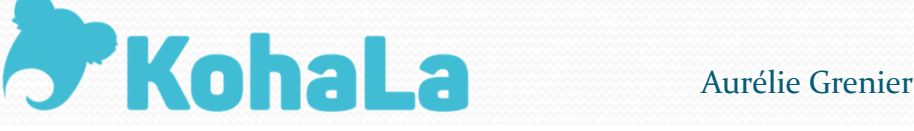

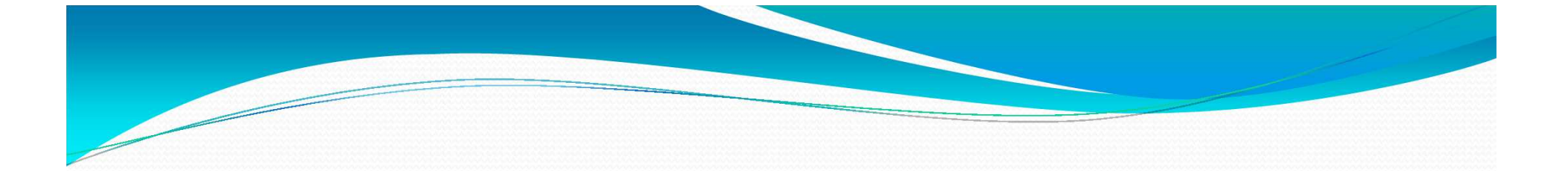

#### Les requêtes personnalisées :Rendre les requêtes utilisables par tous

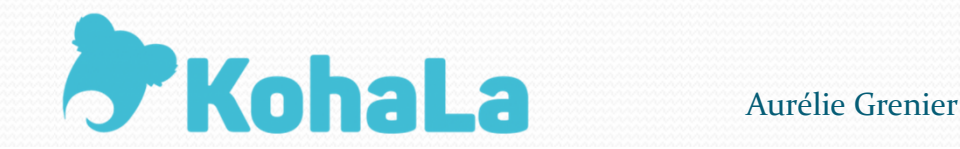

08-09/04/2021

#### Rendre les requêtes ré-utilisables

- Introduire des clauses préalables au lancement de la requête
- Ponctuation << >> pour entourer la zone soumise à sélection
- $\mathcal{L}^{\text{max}}_{\text{max}}$ Possibilité d'écrire une consigne suivie de |
- Champ saisie libre (cote…) ou normé (date, valeur autorisée)
- Possible de rendre cette clause optionnelle en ajoutant :all après la valeur autorisée

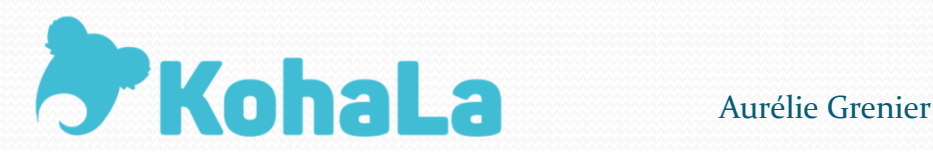

#### Rendre les requêtes ré-utilisables

Modifier les intitulés des colonnes de résultat

- Dans le SELECT juste après le nom de colonne
- Directement si le nom n'a qu'un seul mot et pas de caractères spéciaux (ex : Titre)
- Précédé de AS et entre ' ' sinon

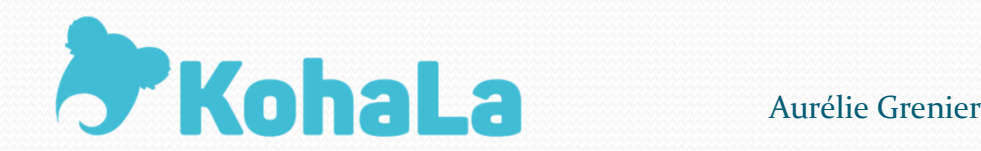

#### Rendre les requêtes ré-utilisables

Afficher les libellés des valeurs autorisées

- Dans le SELECT, remplacer le nom de la colonne concernée par authorised\_values.lib
- Effectuer une jointure avec la table authorised\_values.
- Ex : biblioitems.itemtype= authorised values.authorised value
- Indiquer le nom de la valeur autorisée dans le WHERE; Ex : authorised\_values.category='TYPEDOC'

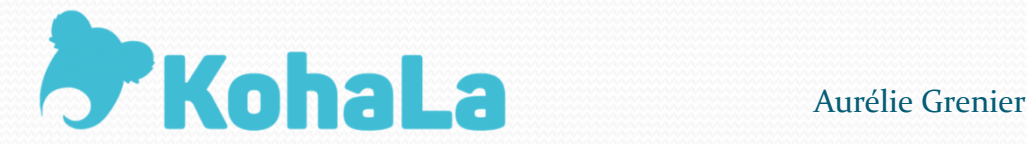

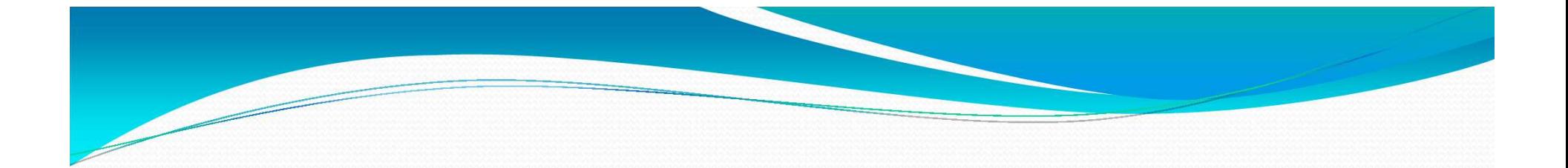

#### Séance 4 : Utiliser les fonctions avancées de requêtes SQL

Vendredi 9 avril, 14h-15h30

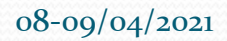

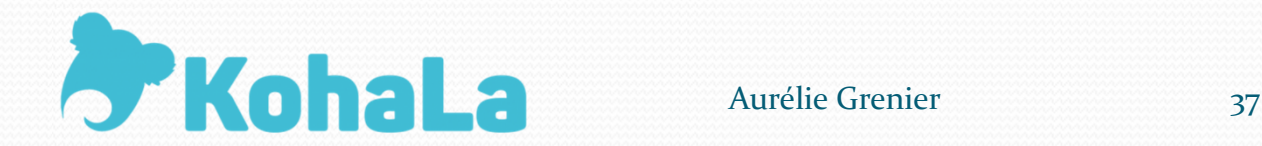

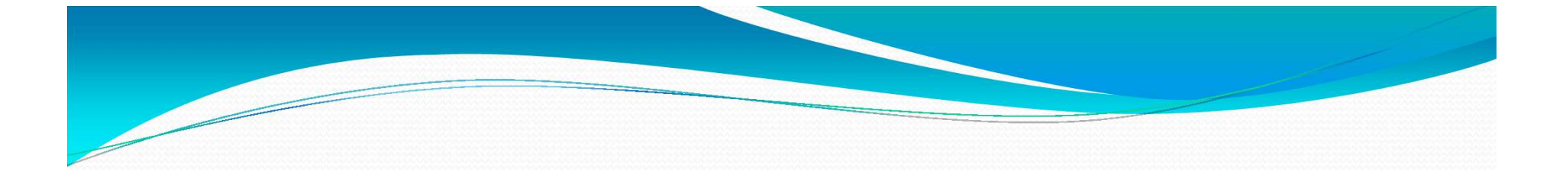

#### Les requêtes personnalisées :Fonctions avancées

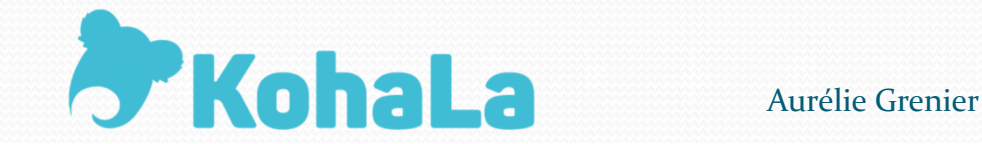

 $r \hspace{1.5cm} 38$ 

08-09/04/2021

- Interroger les champs MARC non-mappés :
- Champs de la notice bibliographique (table biblio\_metadata):

ExtractValue(metadata, '//datafield[@tag="200"]/subfield[@code="a"]')OU ExtractValue(metadata, '//datafield[@tag="200"]/\*')

Champs de la notice exemplaire (table items):

ExtractValue(items.more\_subfields\_xml, '//datafield[@tag="**999**"]/subfield[@code="q"]')

 Possible de l'utiliser dans le SELECT et/ou dans leWHERE

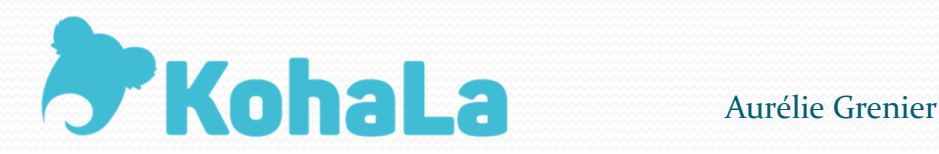

- Interroger les attributs adhérents :
- En utilisant la table borrower\_attributes
- SELECT : borrower\_attributes.attribute
- Jointure sur le borrowernumber
- WHERE : borrower\_attributes.code='XXX' si lié à unevaleur autorisée

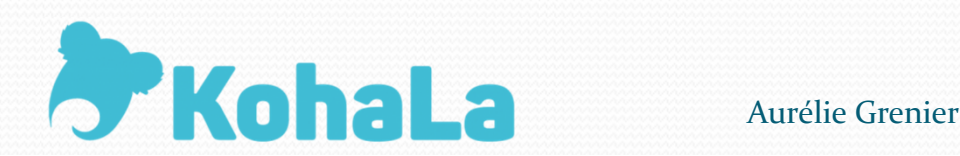

Insérer un lien vers une notice :

Notice bibliographique :

SELECT CONCAT('<a href=\"/cgibin/koha/catalogue/detail.pl?biblionumber=',biblio.biblionumber,'\">',biblio.biblionumber,'</a>')

Notice adhérent :

SELECT CONCAT('<a href=\"/cgibin/koha/members/moremember.pl?borrowernumber=',borrowernumber,'>',borrowernumber,'</a>')

- Fonction CONCAT peut aussi servir pour grouper des colonnes. Ex: CONCAT (surname, ' ', firstname)

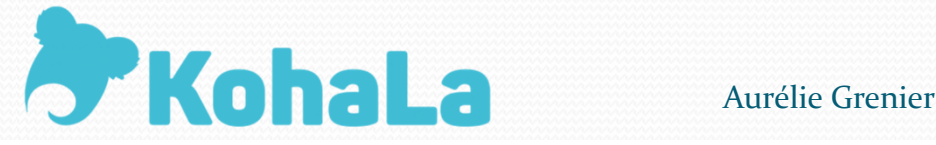

Utiliser des alias de tables :

- Pour les tables ayant un nom complexe
- Pour faire deux jointures avec la même table (ex : attributs adhérents)
- Inscrire l'alias juste après le nom de la table dans FROM (Ex : borrower attributes b)
- Utiliser l'alias dans tous les moments de la requête(SELECT, WHERE, etc. Ex : b.attribute)

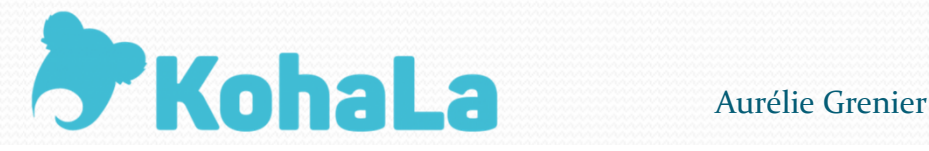

- Fonction de dates :
- DATEDIFF pour effectuer des calculs sur des dates (ex : nombre de jours de retard). DATEDIFF(première date,deuxième date). Ex : DATEDIFF(CURRENT\_DATE, datedue)
- Possibilité de grouper par année (YEAR), mois (MONTH), etc.
- Possibilité de modifier l'affichage de la date : DATE\_FORMAT

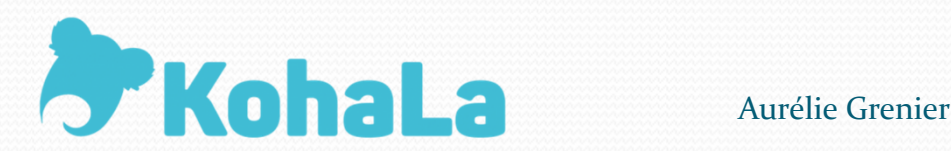

#### • CASE :

- Pour modifier l'affichage ou bien pour faire une condition d'affichage.
- CASE WHEN … THEN … ELSE… END
- Utile pour renommer ou afficher un message à destination de l'utilisateur du rapport ('erreur')
- Utilisable dans le SELECT, WHERE, GROUP BY, etc

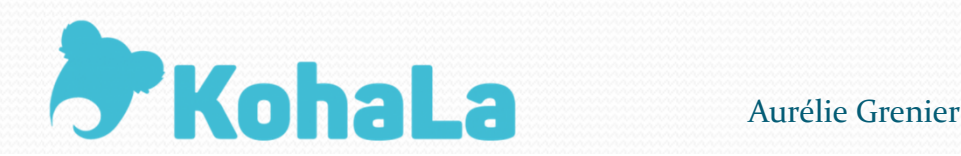

- Faire une sous-requête ou requête imbriquée :
- Pour calculer un premier résultat à inclure dans lesecond résultat.
- Inscrire la requête entre parenthèses et en décalantpour ne pas s'emmêler les requêtes
- Sous-requête en général précédée d'un (NOT) EXISTS ou (NOT) IN

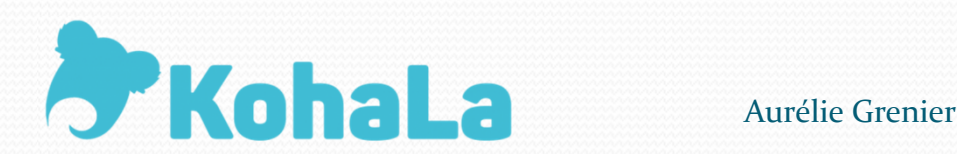

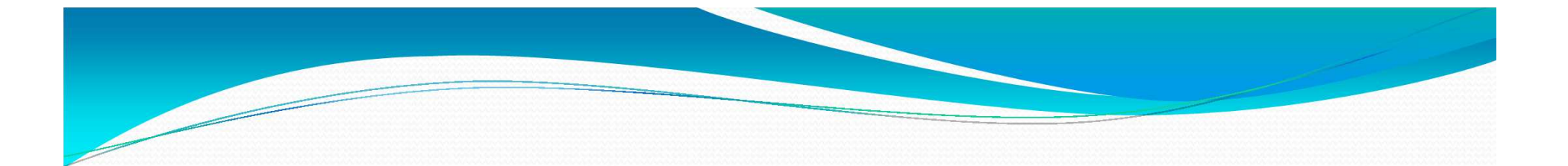

#### Pour aller plus loin

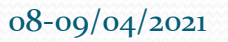

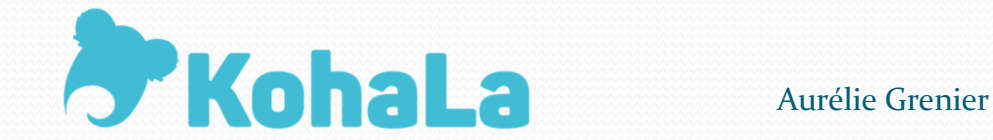

 $r \hspace{1.5cm} 46$ 

#### Pour aller plus loin

- Des rapports pré-existants à réutiliser :
- Sur le wiki Koha en cliquant sur
- Sur le site de Kohala :

Menu administrer->Rapports SQL

Sur le site Collecto :

https://support.collecto.ca/portal/kb/solutionstechnologiques/general

-Directement sur Mana à partir de la version 19.05

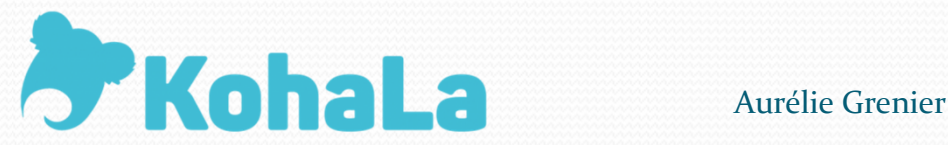

- · Exemplaires perdus
- Commandes par bugdet
- Catalogue par type de document
- · Durée moyenne du prêt
- · Schéma de la base de données Koha
- Bibliothèque de rapports Koha

#### Pour aller plus loin

- De l'aide sur les fonctions SQL d'une façon générale :
- https://sql.sh/ cours en ligne reprenant de façon claire et synthétique les différentes fonctionnalités
- SQL : les fondamentaux du langage, ed. ENI https://www.amazon.fr/SQL-fondamentaux-langage-3e- %C3%A9dition/dp/240901142X/ref=sr\_1\_1?hvadid=807454175 37806&hvbmt=bb&hvdev=c&hvqmt=b&keywords=sql+les+fondamentaux+du+langage&qid=1583420016&sr=8-1

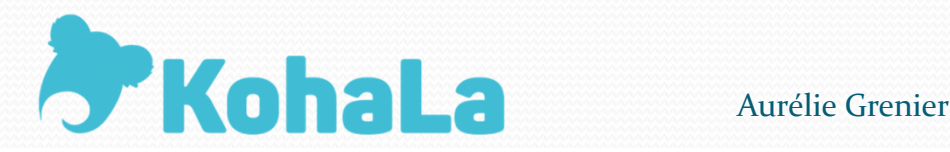